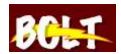

## **How to Enter Office Hours**

- 1. Log into BOLT
- 2. Click on 'Profile' in the My Settings widget

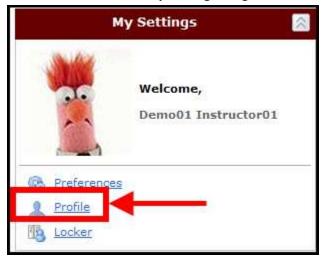

3. On 'Edit My User Profile' page, enter Office Hours

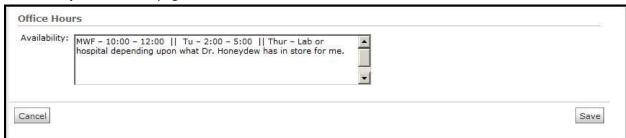